## 3 Loading a Program

A program can be read from a diskette or from the robot's mass memory. To open a program, do as follows:

• Choose File: Load Program.

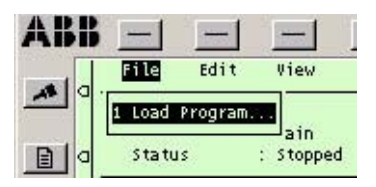

The following dialog box will appear (see Figure 2).

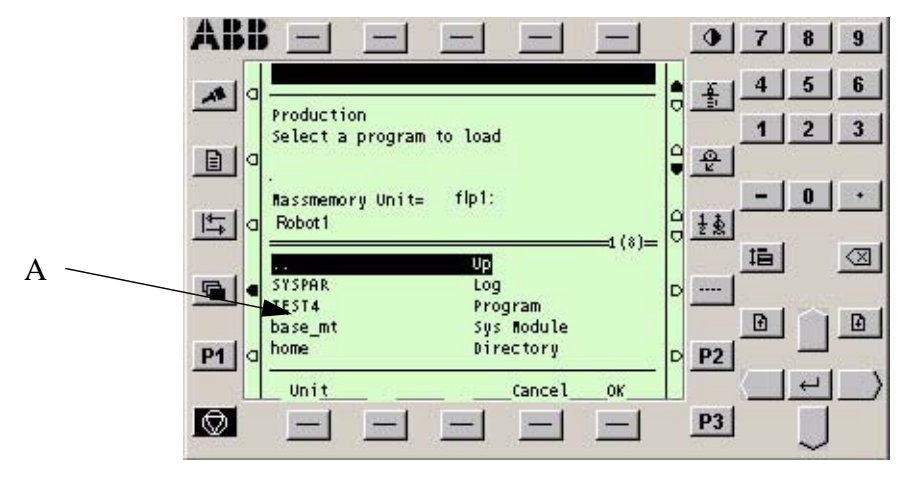

Figure 2 The dialog box displays a list of all available programs.

## A - Program list

The Mass memory unit field indicates:

- flp1 to denote a diskette
- hd0a to denote the robot's internal memory (the flash memory)
- **bd0** to denote a USB flash disk device
- **fd** to denote a USB floppy device
- Press Unit until the desired unit is displayed.
- Choose the desired program use Arrow Up  $\bigcap$  or Arrow Down  $\Box$  to scroll

through the list: select . . to go up one level and press  $\left| \right|$  to go down one level.

 $\bullet$  Press OK.